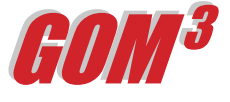

# **March 2005 Monthly Newsletter**

#### *Welcome!*

Welcome to ESA's monthly Newsletter. Our objective is to highlight – within a single page – features or updates in *GOM*<sup>3</sup> that will improve your use of the system. We actively solicit your input on the Newsletter. If there is an issue you think we should address, please contact us by email or phone (or, of course, visit us in Long Beach).

## *Well Log Images in GOM3*

Well Log images released by MMS are now available from all three *GOM3* components: *ArcView, Online* and *Direct Report Access* (*DRA*). After selecting the well, you may preview the log header and image on the screen. If it is the log you need, download the TIFF image.

To access logs in *GOM3 - ArcView*, load Wells or

Directionals from the *GOM3* drop-down menu (choose Map Layers, then Wells). Click once on either the Wells or Directionals layer to activate it in the Table of Contents. Zoom into the well of interest and select the Hotlink Tool from the *GOM3* Toolbar; then click on the well. The Hotlink dialog box will open. Select the last choice on the left, Well Logs. Click on View Logs in the right and click OK.

The ESA Well Log dialog box will open. It will show you the depths of completion intervals for that well at the top and then a table listing the well logs available, reported depths and run dates. Choose a well log and click either the Preview Header or Preview Well Log buttons to examine it. If it is the

**Rof FSA Well Logs** API: 177054041400<br>SAND1: ROTE1 TE: 04/30/1980 MD: 18000 TVD: 18000 SPUDDATE: 04/30/1<br>|INT1: 15075-15152 Log Type Description<br>  $\frac{1}{x}$  Top Depth Bottom Depth Run Date<br>  $\frac{1}{x}$  discreter  $\frac{1}{x}$  in 8.5 in four arm high resolution continuous diproder  $\frac{1}{x}$  1998 ved Jul 30 00 dipmeter d formation density log gamma-gamma 15226 17980 ved Jul 30 00:00:00 PDT repeat for Sat Jun 28 00:00:00 PDT 1980 Fri Jun 12 00:00:00 PDT 1981 5 in an advanced synergetic log system production<br>management log with data from saraband or coriband 13950 15152 Fri Oct 24 00:00:00 PDT 1980 Preview Header | Preview Well Log Download TIFF  $10.00$  $110.0$  $\sqrt{2.000}$ 2111111 豆 15200 <u>रामा सम</u> 1 : 222 222 23

*Above: ESA's Well Log dialog box. Select the type of Well Log you would like to view, preview it and download the TIFF.*

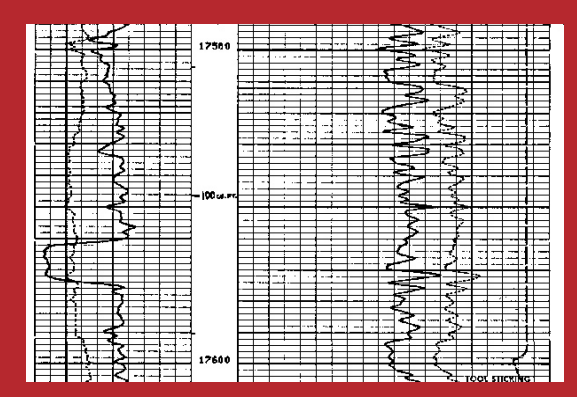

*Above: Section of the Gamma Ray Well Log for API Number: 177054041400*

log you want, download the TIFF file and use it in your favorite well log image viewing software. You can also view the new Help movie **"[How](http://www.earthsci.com/Help/HowToVideos/HTML/htms/8x_videoHow_to_View_WellLogs.htm) [to View and Download](http://www.earthsci.com/Help/HowToVideos/HTML/htms/8x_videoHow_to_View_WellLogs.htm) [Well Log Images.](http://www.earthsci.com/Help/HowToVideos/HTML/htms/8x_videoHow_to_View_WellLogs.htm)"**

To access Well Logs from *GOM3 -Online*, connect from ESA's *GOM3* Desktop icon, or through the Client Proprietary Services link on our web site (**[www.earthsci.com](http://www.earthsci.com)**). Zoom into the area of the well (they become visible at 1:75,000). Click the Hotlink / Identify Tool and click on the well or directional. In the Legend / Table of Contents box on the left, Well Log Images will appear at the top with the number of available logs in parentheses. Clicking on that link brings you to the ESA Well Log dialog box described above.

From *GOM3 -DRA*, after clicking on the Wells tab, select the well of interest

and click on the Well Logs button in the lower right. This will open the ESA Well Log dialog box.

## *Schedule*

In December, we loaded 177,000 well log images, covering the Louisiana shelf as of May 2004. In April, we will complete the remaining  $\sim$  50,000 well log images for the Texas shelf and deep water (as of May 2004). In May and June, we will make the collection current throughout the Gulf and thereafter add each new month's logs as they are released by MMS.

#### **Earth Science Associates (562) 437-7373**

4 4 4 W . O cean B l v d . , Suite 15 1 0 L o ng B e a c h , C A 9 0 8 0 2 w w w . e a r t h s c i . c o m

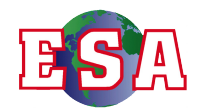